# uCertify Course Outline **ICT Multimedia Essentials**

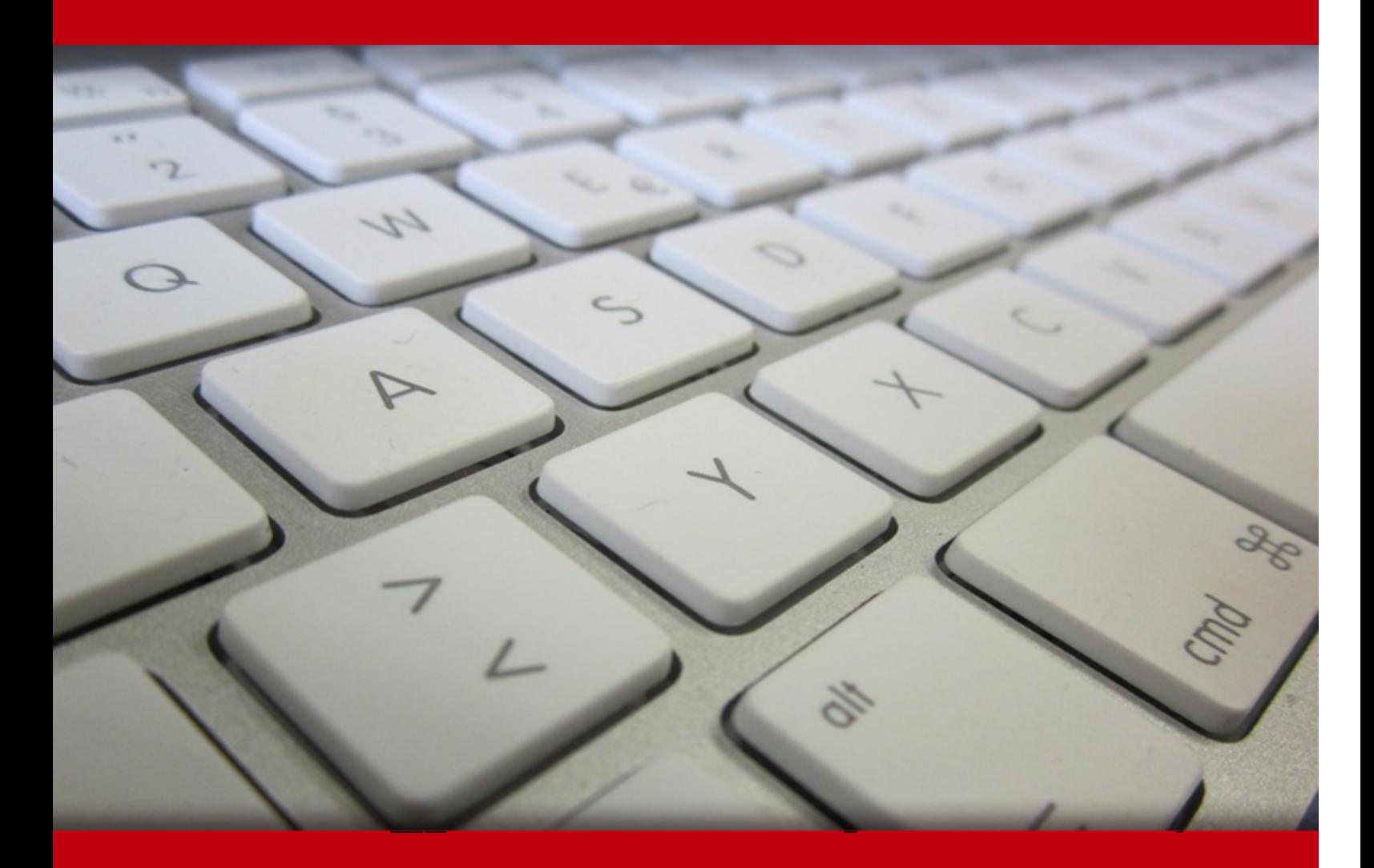

04 May 2024

**www.uCertify.com**

- 1. Course Objective
- 2. Exercises, Quizzes, Flashcards & Glossary Number of Questions
- 3. Expert Instructor-Led Training
- 4. ADA Compliant & JAWS Compatible Platform
- 5. State of the Art Educator Tools
- 6. Award Winning Learning Platform (LMS)
- 7. Chapter & Lessons

Syllabus

Chapter 1: Using Presentation Software

Chapter 2: Using Graphics Software

Chapter 3: Communication Using Digital and Multimedia Technologies and Tools

Videos and How To

# **1. Course Objective**

Gain hands-on expertise in ICT Multimedia Essentials exam with ICT Multimedia Essentials course. This course teaches students fundamental multimedia skills, including how to use presentation software, graphics software, and other digital and multimedia tools. The course also provides students entering secondary school levels with the computer, digital and Information Technology (IT) skills necessary for success in their future academic and occupational goals and provides mastery of the ICT Essentials topic and builds a foundation for the professional certifications which professionals can earn in the future.

# **2. Quizzes**

Quizzes test your knowledge on the topics of the exam when you go through the course material. There is no limit to the number of times you can attempt it.

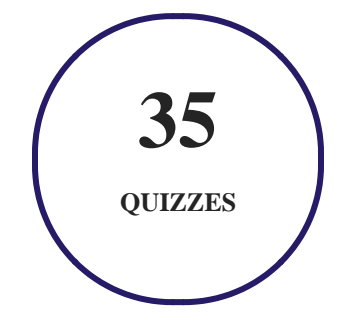

### **3. Expert Instructor-Led Training**

uCertify uses the content from the finest publishers and only the IT industry's finest instructors. They have a minimum of 15 years real-world experience and are subject matter experts in their fields. Unlike a live class, you can study at your own pace. This creates a personal learning experience and gives you all the benefit of hands-on training with the flexibility of doing it around your schedule 24/7.

### **4. ADA Compliant & JAWS Compatible Platform**

uCertify course and labs are ADA (Americans with Disability Act) compliant. It is now more accessible to students with features such as:

- Change the font, size, and color of the content of the course
- Text-to-speech, reads the text into spoken words
- Interactive videos, how-tos videos come with transcripts and voice-over
- Interactive transcripts, each word is clickable. Students can clip a specific part of the video by clicking on a word or a portion of the text.

JAWS (Job Access with Speech) is a computer screen reader program for Microsoft Windows that reads the screen either with a text-to-speech output or by a Refreshable Braille display. Student can easily navigate uCertify course using JAWS shortcut keys.

## **5. State of the Art Educator Tools**

uCertify knows the importance of instructors and provide tools to help them do their job effectively. Instructors are able to clone and customize course. Do ability grouping. Create sections. Design grade scale and grade formula. Create and schedule assessments. Educators can also move a student from self-paced to mentor-guided to instructor-led mode in three clicks.

### **6. Award Winning Learning Platform (LMS)**

uCertify has developed an award winning, highly interactive yet simple to use platform. The SIIA CODiE Awards is the only peer-reviewed program to showcase business and education technology's finest products and services. Since 1986, thousands of products, services and solutions have been recognized for achieving excellence. uCertify has won CODiE awards consecutively for last 7 years:

**2014**

- 1. Best Postsecondary Learning Solution
- **2015**
	- 1. Best Education Solution
	- 2. Best Virtual Learning Solution
	- 3. Best Student Assessment Solution
- 4. Best Postsecondary Learning Solution
- 5. Best Career and Workforce Readiness Solution
- 6. Best Instructional Solution in Other Curriculum Areas
- 7. Best Corporate Learning/Workforce Development Solution

#### **2016**

- 1. Best Virtual Learning Solution
- 2. Best Education Cloud-based Solution
- 3. Best College and Career Readiness Solution
- 4. Best Corporate / Workforce Learning Solution
- 5. Best Postsecondary Learning Content Solution
- 6. Best Postsecondary LMS or Learning Platform
- 7. Best Learning Relationship Management Solution
- **2017**
	- 1. Best Overall Education Solution
	- 2. Best Student Assessment Solution
	- 3. Best Corporate/Workforce Learning Solution
	- 4. Best Higher Education LMS or Learning Platform

#### **2018**

- 1. Best Higher Education LMS or Learning Platform
- 2. Best Instructional Solution in Other Curriculum Areas
- 3. Best Learning Relationship Management Solution

#### **2019**

- 1. Best Virtual Learning Solution
- 2. Best Content Authoring Development or Curation Solution
- 3. Best Higher Education Learning Management Solution (LMS)

#### **2020**

- 1. Best College and Career Readiness Solution
- 2. Best Cross-Curricular Solution
- 3. Best Virtual Learning Solution

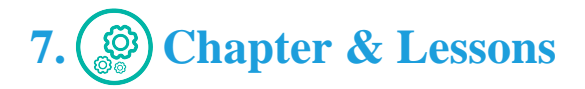

uCertify brings these textbooks to life. It is full of interactive activities that keeps the learner engaged. uCertify brings all available learning resources for a topic in one place so that the learner can efficiently learn without going to multiple places. Challenge questions are also embedded in the chapters so learners can attempt those while they are learning about that particular topic. This helps them grasp the concepts better because they can go over it again right away which improves learning.

Learners can do Flashcards, Exercises, Quizzes and Labs related to each chapter. At the end of every lesson, uCertify courses guide the learners on the path they should follow.

### **Syllabus**

Chapter 1: Using Presentation Software

- Points to Ponder
- Presentation Software Basics
- Creating Effective Presentations
- Storing Your Documents
- Presentation Software Overview
- Getting Started with Presentation Software
- Working with Slide Layouts
- Working with Slides
- Working with Slide Masters
- Finding and Proofing Content

**www.uCertify.com**

- Working with Text and Objects
- Working with Transitions and Animations
- Working with Speaker Notes
- Viewing a Presentation
- Sharing a Presentation
- Publishing a Presentation to the Web
- Printing a Presentation
- Downloading a Presentation

#### Chapter 2: Using Graphics Software

- Points to Ponder
- Working with Graphics and Graphics Software
- Getting Started with Pixlr Editor
- Using the Help Menu
- Using the Navigate Panel and View Menu
- Resizing an Image
- Using the Tools Palette
- Using the Layer Menu and the Layers Panel
- Using the Adjustment Menu

### **www.uCertify.com**

Using the Filter Menu

Chapter 3: Communication Using Digital and Multimedia Technologies and Tools

- Points to Ponder
- Capturing Video
- Video editing
- Capturing and Editing Audio
- Creating Your Video
- Creating Your Presentation

### **Videos and How To**

uCertify course includes videos to help understand concepts. It also includes How Tos that help learners in accomplishing certain tasks.

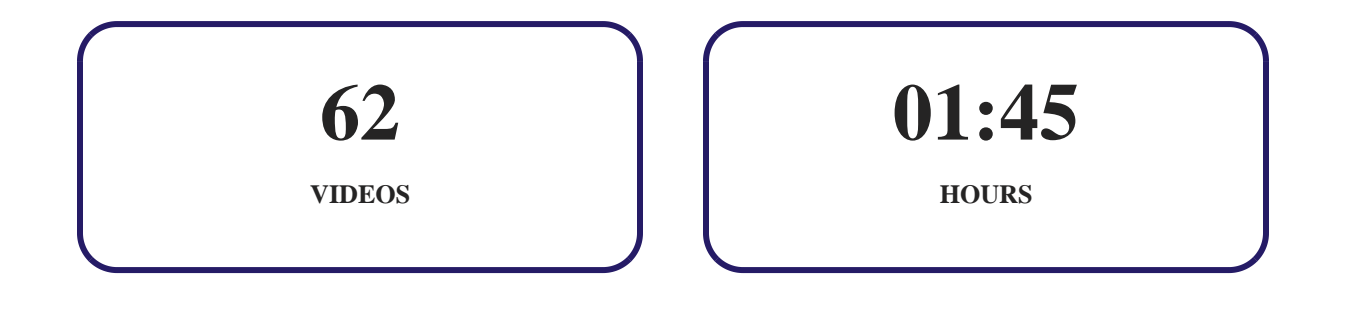

## GET IN TOUCH:

3187 Independence Drive **a** +1 **WWW.UCe fy.com** certify.com **a** www.ucertify.com

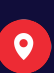

Livermore, CA 94551,

United States